Manuel d'installation

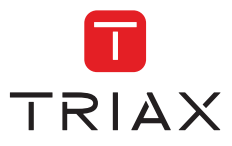

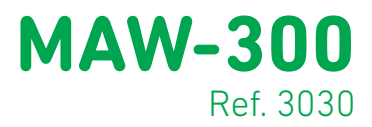

# Modulateur HD

HDMI à DVB-T

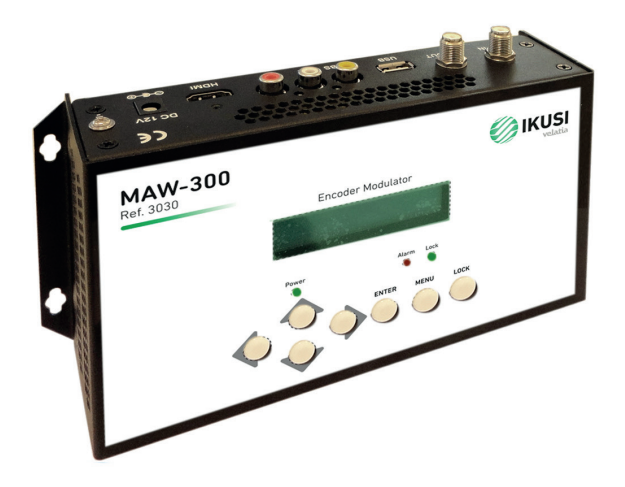

# Index

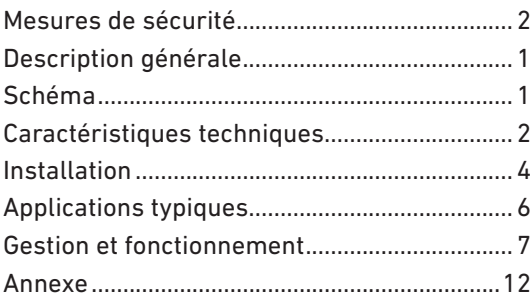

## Mesures de sécurité

- Ne pas exposer l'équipement à la pluie ou à la poussière.
- L'équipement s'alimente d'une source externe qui ne doit pas dépasser 12V.
- Ne connectez pas l'équipement au réseau si le câble est endommagé.
- Ne connectez pas l'équipement à la source tant que les câbles ne sont pas correctement connectés.
- N'installez pas l'équipement dans des endroits proches de sources de chaleur ou très humides.
- Ne recouvrez pas l'équipement avec des éléments qui feraient obstacle à la circulation normale de l'air.
- Si l'équipement a été longtemps soumis à de basses températures maintenez-le au moins 2 heures à son emplacement futur avant de le brancher au réseau.
- Installez l'équipement en position verticale avec les connecteurs sur la partie supérieure.
- S'il faut remplacer des parties de l'équipement, assurez-vous que ce sont des pièces originales.
- Pour éviter des incendies, des décharges électriques ou d'autres dangers confiez exclusivement la manipulation de l'équipement à du personnel autorisé.

## Description générale

Le modulateur MAW-300 convertit un signal d'entrée vidéo/audio ou HDMI en signal numérique DVB-T à la sortie. L'équipement intègre un encodeur MPEG-4 AVC/H.264 Le signal de sortie peut être mélangé avec d'autres signaux TV pour des applications de distraction domestiques ou des caméras de sécurité. Les sources de signal peuvent être: reproducteur Blu-ray, récepteur de satellite, caméras de sécurité, DVD, etc. Les signaux de sortie DVB-T sont compatibles avec les postes de télévision ou de Set-top-box, DVB-T.

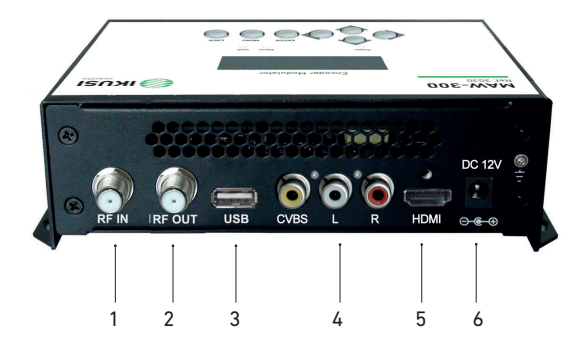

- 1. Entrée RF (10 dB d'atténuation)
- 2. Sortie RF pour distribuer le signal modulé
- 3. USB pour actualisation du logiciel
- 4. CVBS entrée de signal audio et vidéo
- 5. HDMI entrée de signal HD
- 6. DC 12V entrée alimentation et mise à la terre

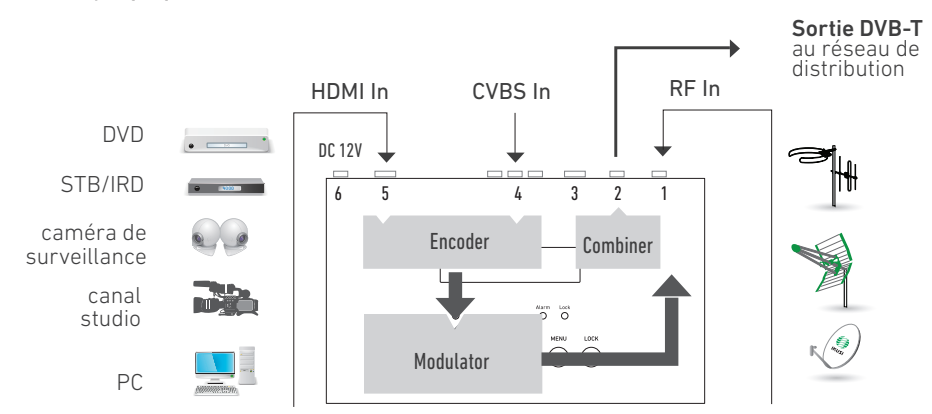

#### Schéma Synoptique

# Caractéristiques techniques

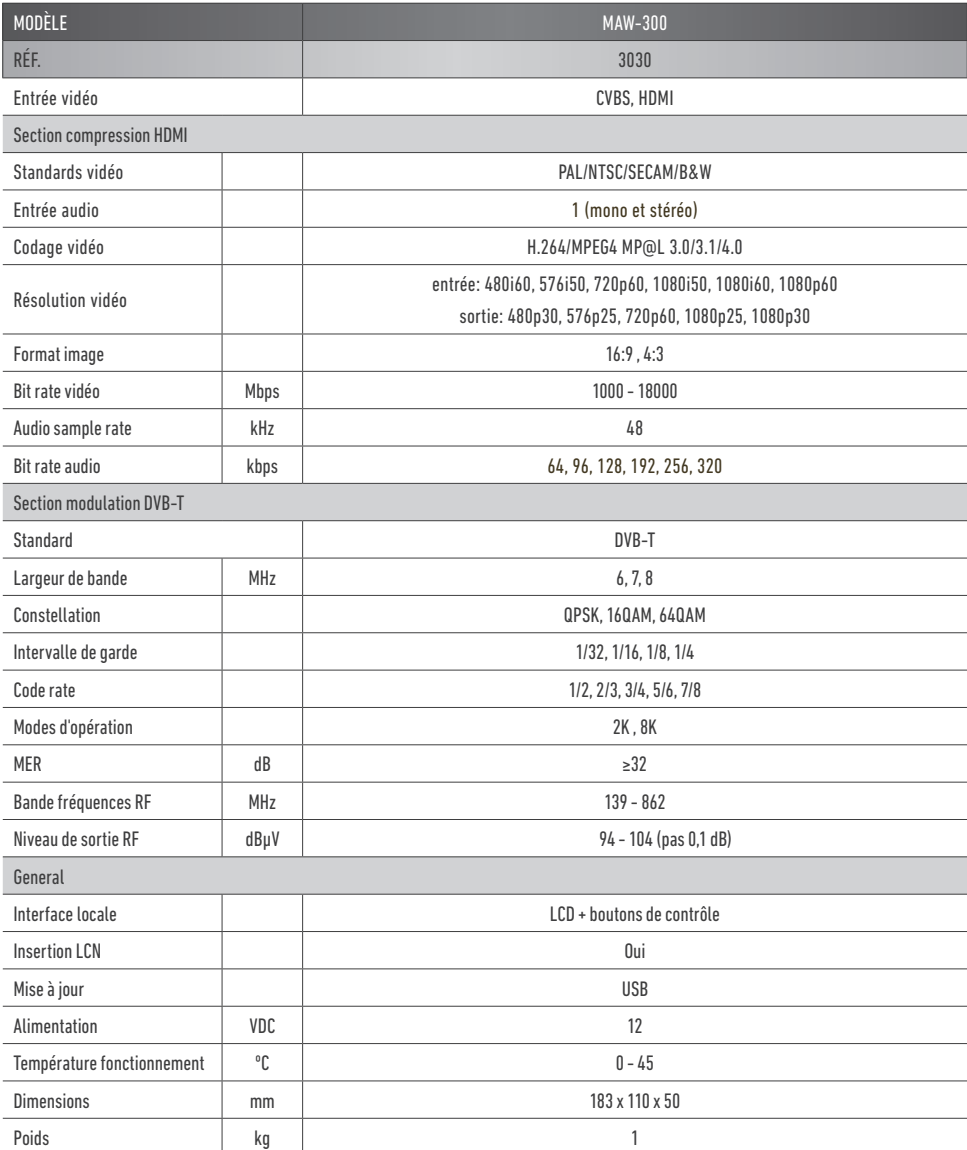

## Installation

- 1. Fixez l'appareil au mur avec les chevilles et tirefonds fournis.
- 2. Connectez les câbles d'entrée aux connecteurs respectifs. Les sources de signal peuvent être Reproducteur Blu-ray, Récepteur satellite, caméras de sécurité, DVD, caméras de surveillance, DVD, Set-top-box, etc.
- 3. Si vous l'avez, connectez le câble coaxial à l'entrée d'antenne RF.
- 4. Connectez le câble de sortie RF au poste de télévision ou au réseau domestique.
- 5. Connectez l'alimentateur externe ; d'abord la prise de terre, ensuite le connecteur à l'appareil et finalement le câble de réseau au courant.

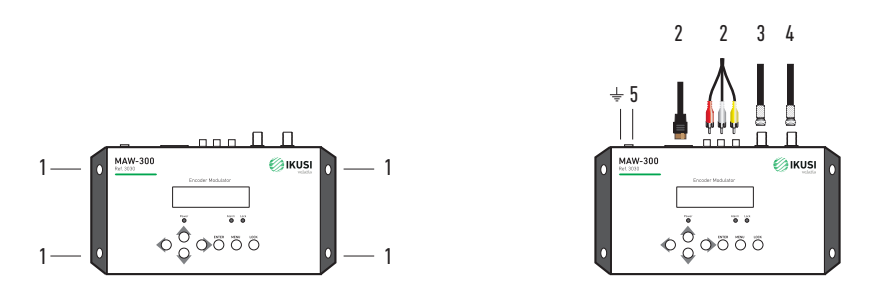

## Installation en cascade

Chaque appareil est capable de fournir un canal DVB-T. Dans le cas où l'installation demanderait plus d'un canal DVB-T vous pouvez installer plusieurs appareils en cascade. Pour une cascade de 2 ou plus de deux appareils connectez la sortie RF d'un appareil à l'entrée TV du suivant.

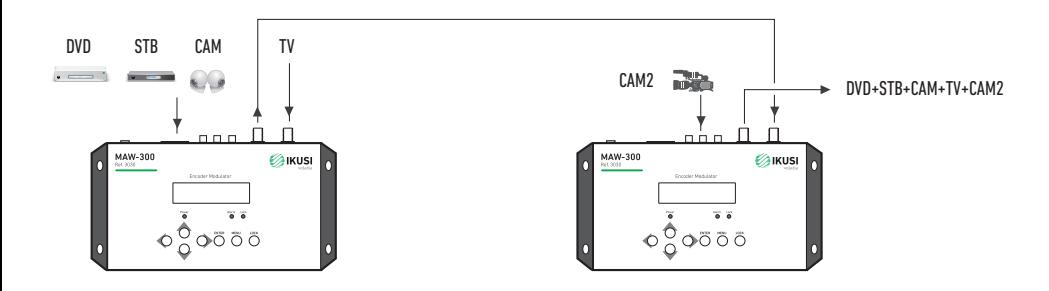

# Applications typiques

- Communautés ou résidentiel. Information au "Canal de la communauté".
- Restaurants (Information menu du jour).
- Hôtels (Information sur l'évènementiel).
- Hôpitaux (Information guides santé).
- Espaces publics (Nouvelles, information à l'utilisateur).
- Centres commerciaux (Nouvelles, promotion de négoces, offres, etc.).
- Bateaux (information du journal de bord, activités, horaires,).

Créez votre propre canal d'information ou de nouvelles!

... pour les zones publicitaires publicité, information destinée à l'usager, nouvelles, etc

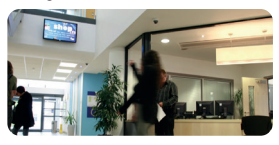

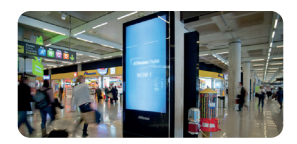

... pour les centres commerciaux nouvelles collections, offres, etc.

... pour les copropriétés un canal d'information dans votre TV

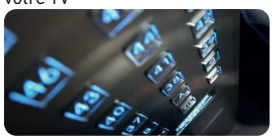

... pour les restaurants information sur les menus, offres spéciales, etc.

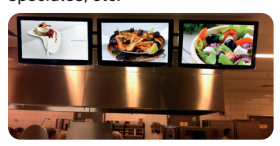

... pour les hôtels salles de réunions, expositions, messages, etc.

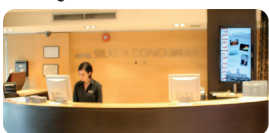

# Gestion et fonctionnement

Le Modulateur MAW-300 s'ajuste et contrôle au moyen du clavier et de l'écran LCD.

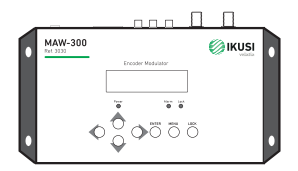

Écran LCD: Présente le menu choisi.

LED. Indications sur l'état de fonctionnement de l'appareil :

• Power vert allumé : indique la source d'alimentation est connectée.

• Alarm rouge : allumé lorsqu'il y a problème comme, par exemple, un manque de signal à l'entrée.

• Lock vert: s'allume quand le signal d'entrée est synchronisé et s'éteint quand le signal se perd.

Touches du curseur Gauche/Droite/En haut/ En Bas. Elles s'utilisent pour changer de menu sur l'écran, pour naviguer entre les différentes options du menu et pour sélectionner les différents paramètres de réglage de programmation.

Enter. S'utilise pour entrer dans un sous-menu ou sauvegarder une nouvelle configuration.

S'utilise aussi pour configurer la valeur de certains paramètres en appuyant en haut/en bas quand le sous-tiret clignote.

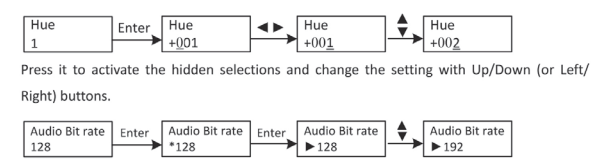

Menu. Appuyez sur ce bouton pour retour.

Lock. Verrouiller l'écran/annuler le verrouillage et entrer dans le menu principal après l'initialisation de l'appareil. Après avoir appuyé sur la touche de verrouillage, le système demandera à l'utilisateur s'il veut sauvegarder le réglage actuel ou pas; le LCD montrera la situation actuelle de la configuration. Lorsque l'énergie est connectée, le LCD commencera l'initialisation du programme. Le menu de LCD:

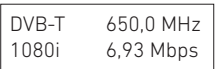

1. DVB-T: Standard de modulation ; 650,0 MHz : la fréquence de sortie actuelle ; 1080i: résolution de vidéo de la source de signal ; 6,93 Mbps: le taux de bits de codification actuelle.

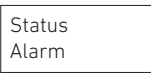

2. Alarm Status: Si par exemple les signaux se perdent, l'alarme s'activera et le type d'erreur de visualisation s'affichera. Exemple : Video Not Lock.

```
Uptime
2 Days-01 : 25 : 38
```
3. Uptime: Montre la durée du fonctionnement à partir de l'allumage.

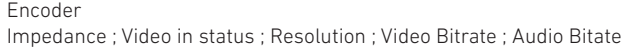

4. Paramètres de l'encoder: Il permet à l'utilisateur d'introduire les éléments pour établir les paramètres de l'encodeur.

Interface: Pour sélectionner le port d'entrée (HDMI ou CVBS). Vidéo In Status : L'utilisateur peut voir l'état du vidéo sur ce menu. Résolution : Résolution de la source de signal, uniquement lecture. Vitesse de bits de vidéo: Réglage sur le rang de 1.000- 18.000 Mbps. Audio Bit rate: Sélectionnez la vitesse de bits d'audio entre 64, 96, 128, 192, 256, 320kbps.

Stream

TSID ; ONID ; Network ID ; Network name ; Service name ; Provider name ; Program number ; NIT insert ; LCN Mode ; LCN ; PMT PID ; Video PID ; Audio PID

5. Stream: Permet à l'utilisateur de voir ou d'ajuster TSID (ID de la chaîne de transport), ONID 8ID de réseau original), ID de réseau, Nom de réseau, Numéro de programme, LCN (numéro de canal logique), etc.

NIT: (Tableau d'information de réseau). Le tableau NIT est un tableau très important pour décrire le réseau et TS. L'utilisateur peut entrer dans les sous-menus montrés et éditer les valeurs ou les modes de sélection.

```
Country
Default ; Australia ; Europe ; New Zealand ; Russia
```
6. Pays : Permet à l'utilisateur de choisir un pays. Il y a cinq options prédéterminées : l'Australie, l'Europe, la Nouvelle Zélande, la Russie. Si l'utilisateur choisit Par Défaut, les paramètres de modulation doivent être configurés manuellement au moyen d'une configuration avancée. Si vous en choisissez un des quatre autres, vous n'aurez pas besoin d'établir la fréquence de RF, Largeur de Bande, Constellation, FEC, FFT, Intervalle de garde et Niveau de RF. La configuration se fera automatiquement conformément au pays et canal.

```
Channel
*471,5 CH 21
```
7. Canal: Permet à l'utilisateur de choisir le canal de sortie.

Bit rate (act/max) 6,986M/31,668M

8. Bit rate: Permet à l'utilisateur de lire le taux de bits de modulation actuelle et la vitesse de bits maximale.

RF frequency 650.000 MHz

9. Fréquence de RF: Réglez-la sur le rang de 142,5 MHz à 946 MHz. Faites-le en fonction de votre situation régionale ou adressez-vous à vos services locaux.

Bandwidth 650.000 MHz

### 10. Largeur de bande : Sélectionner entre 6M, 7M et 8M.

Constellation 64QAM

11. Constellation : Le modulateur DVB-T contient 3 modes de constellation 64 QAM, QPSK et 16 QAM.

FEC 7/8

12. Forward Error Correction rate: Vitesse de correction d'erreurs. Il contient 1/2, 2/3, 3/4, 5/6 y 7/8.

FFT 2K 8K

13. FFT (mode de transmission) : éligible entre 2K et 8K.

Guard Interval 1/32

#### 14. Intervalle de garde: à choisir entre 1/32, 1/16, 1/8 et 1/4.

RF Level -10 dBm

#### 15. Niveau de RF: Réglable sur le rang de -14 ~ + 6dBm

NOTE : La combinaison différente de largeur de bande, de constellation, d'intervalle de garde et FEC (taux de code) formera un taux de code de sortie différent. Consultez le tableau d'appendices 2. Pour garantir la qualité de l'image de sortie, il faut que le taux de code de sortie soit supérieur à 22 MHz.

Save Config? Yes NO

16. Sauvegarder la configuration : Oui/Non pour sauvegarder les réglages de la configuration.

Load Saved CFG? Yes  $\blacktriangleright$  NO

17. Télécharger la configuration sauvegardée : Oui/Non : télécharge la configuration sauvegardée.

Reset all sets? Yes NO

18. Reset fourni d'usine : Oui/Non télécharge la configuration prédéterminée en usine.

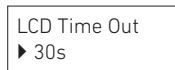

19. Temps d'éclairage de l'écran LCD : un temps limité pendant lequel l'écran est éclairé. Choisir entre 5s, 1Os, 45s, 60s, 90s et 120s (secondes).

Set Password 000000

20. Mot de passe : Il permet à l'utilisateur d'établir un mot de passe de 6 chiffres pour débloquer le clavier.

Lock Keyboard Yes ▶ NO

21. Verrouiller le clavier : Choisir Oui pour verrouiller le clavier. Il faut introduire le mot de passe pour le débloquer. Cette opération ne peut se faire qu'une fois. Si vous avez oublié le mot de passe, utilisez le code universel OOOOOO.

0035564905656 70ec8f7b0000f

22. Identificateur de produit : Il permet à l'utilisateur de voir le numéro de série de cet appareil. C'est un numéro unique en mode lecture uniquement.

Encoder Modulator Ver:1.01

23. Version : Montre le nom du modulateur et la version de logiciel de l'appareil.

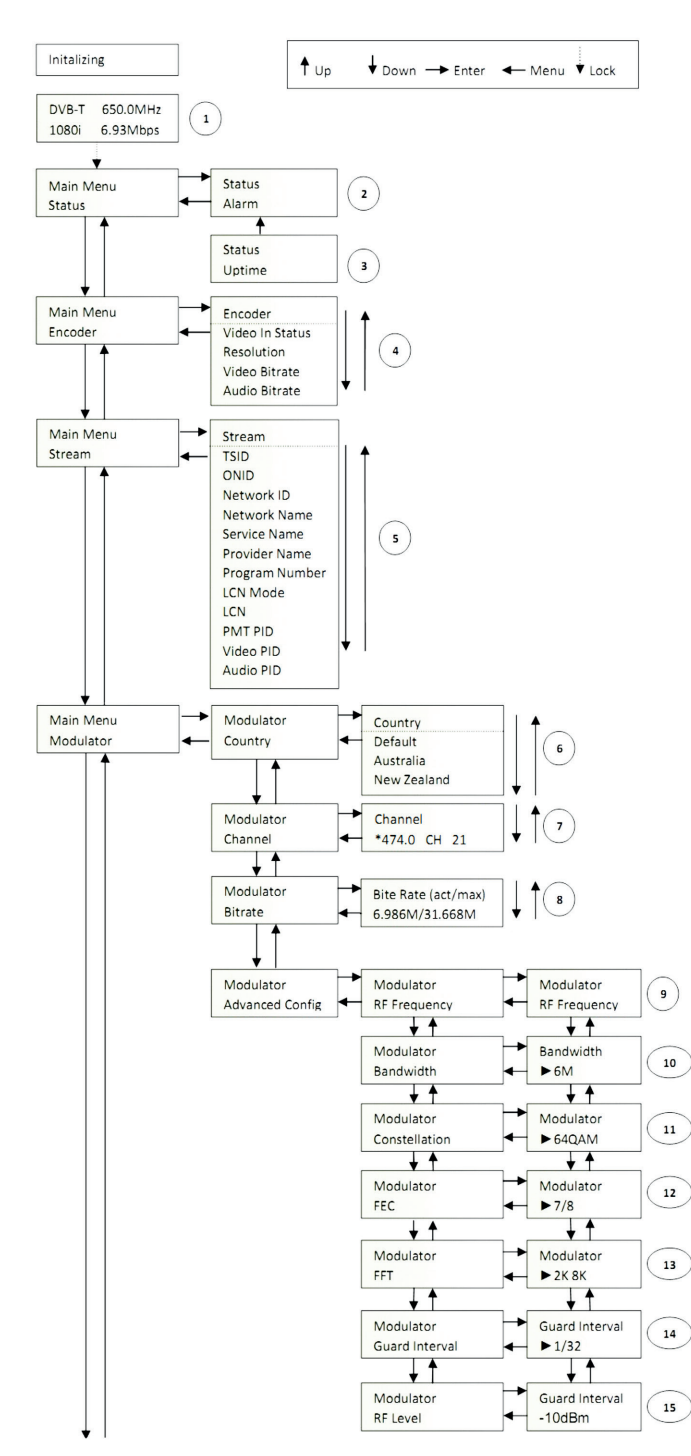

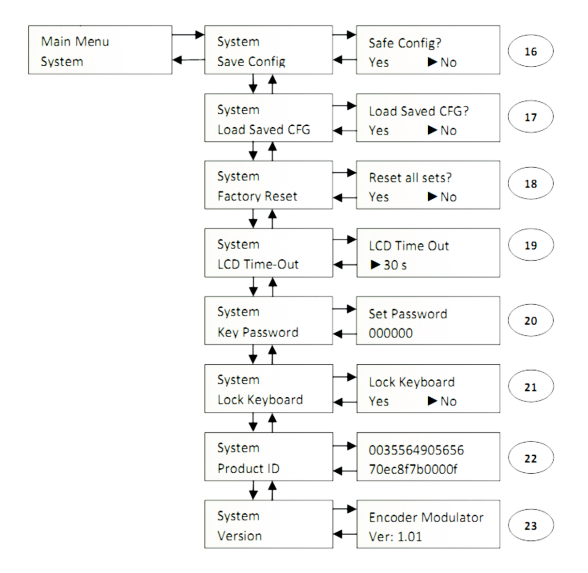

#### Annexe

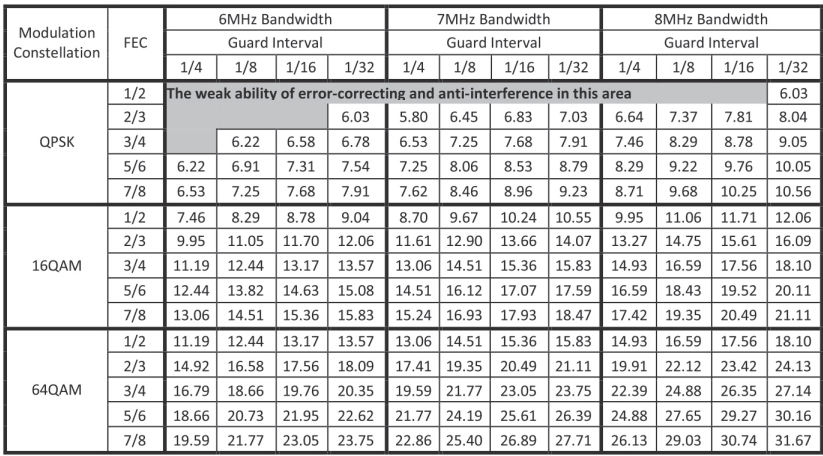